# VLAN

P. SuLAiMaN

#### Optical Network Unit

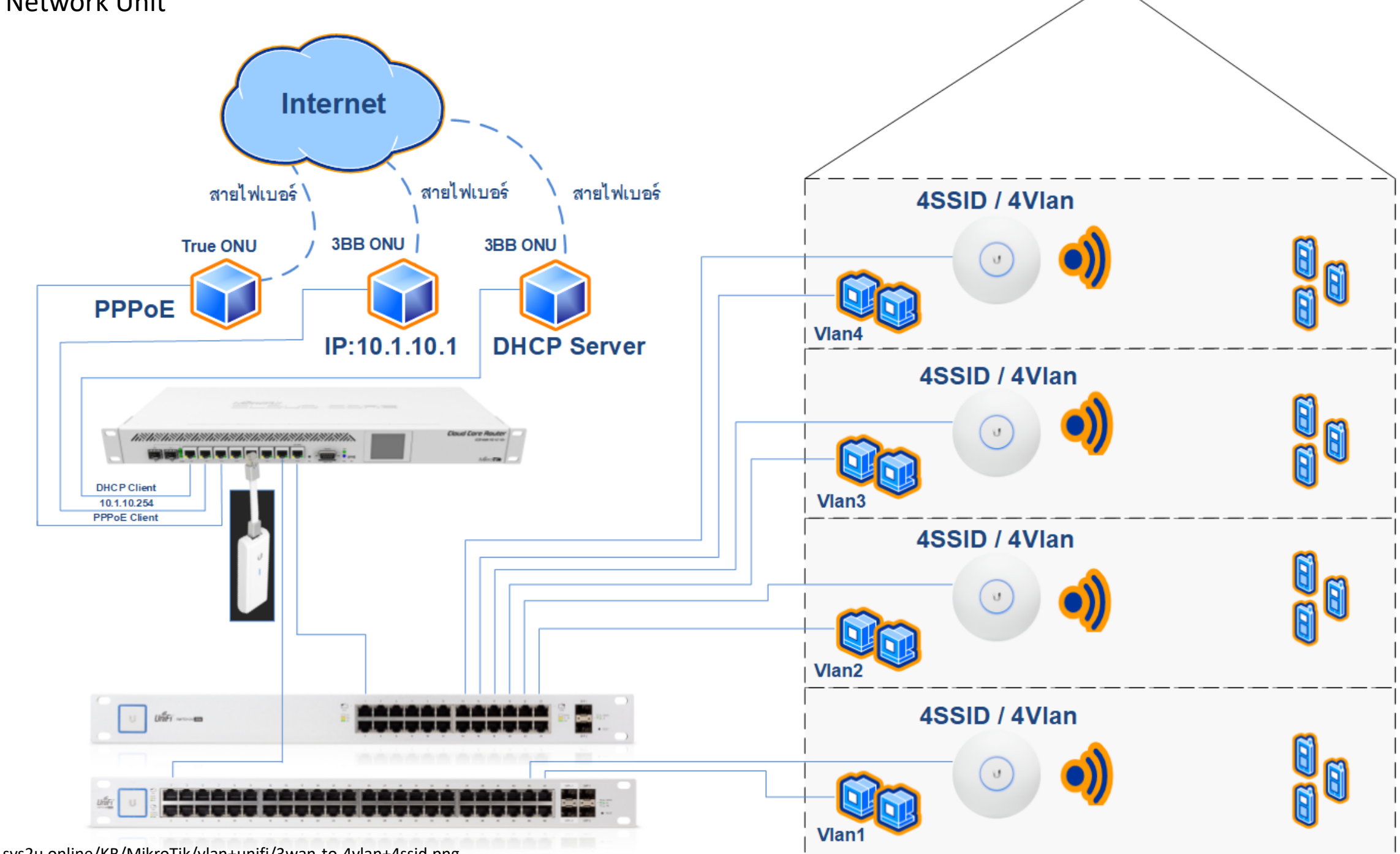

https://www.sys2u.online/KB/MikroTik/vlan+unifi/3wan-to-4vlan+4ssid.png

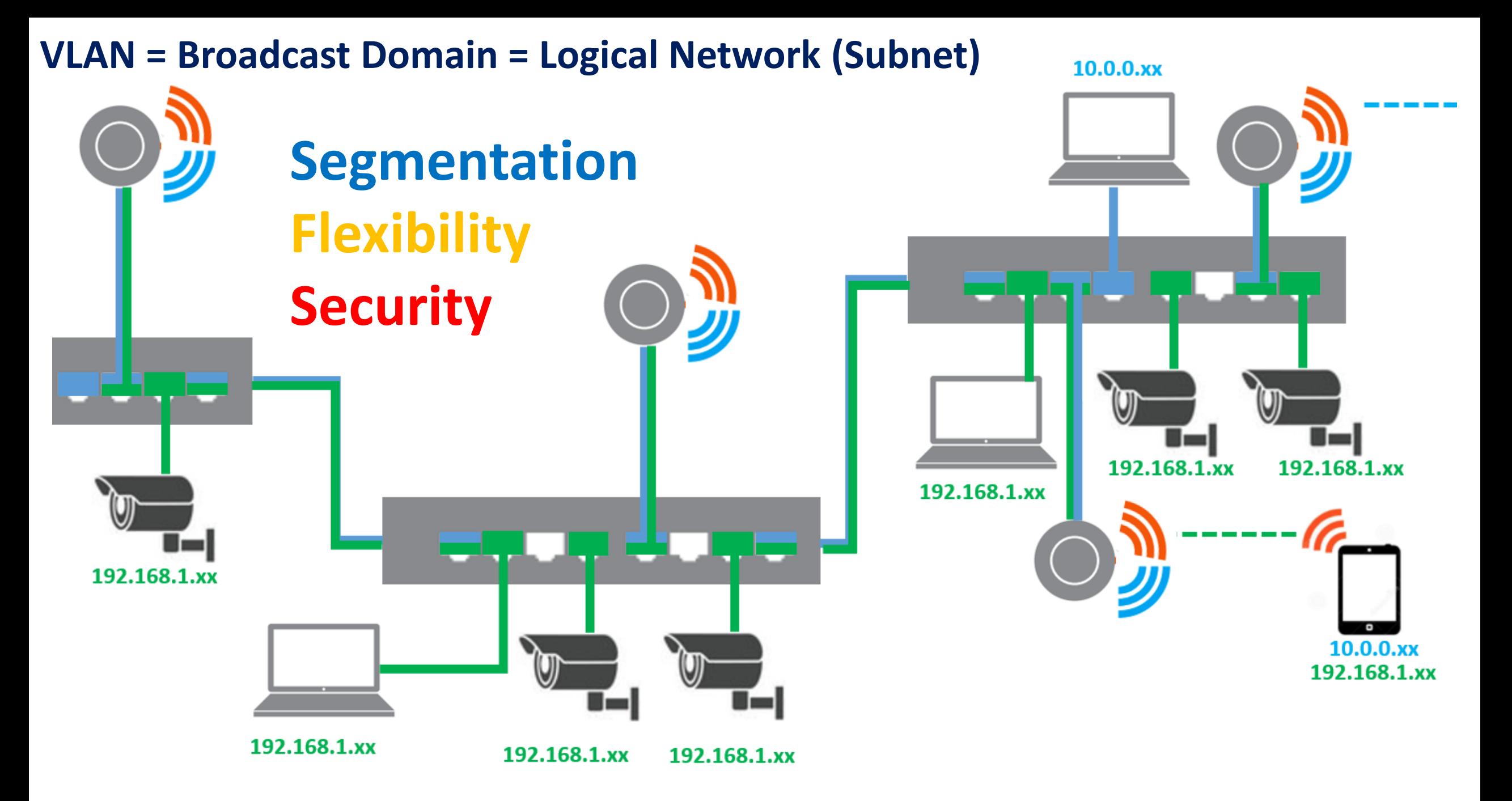

https://www.nvk.co.th/uploads/article/VLAN/V005.PNG

### **Network Diagram – Lab VLAN + VLSM**

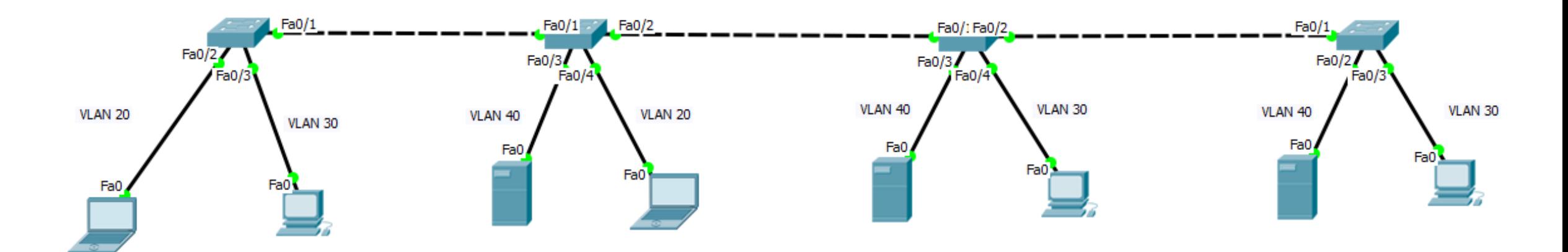

### **192.168.1.0/24**

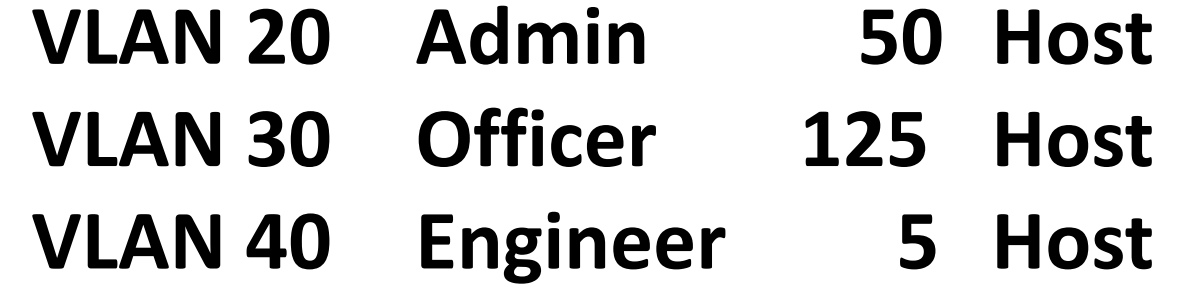

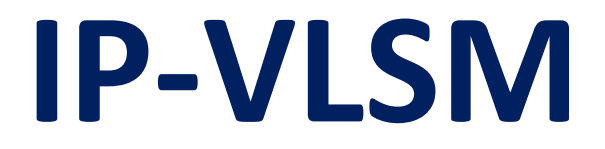

## **192.168.1.0/24**

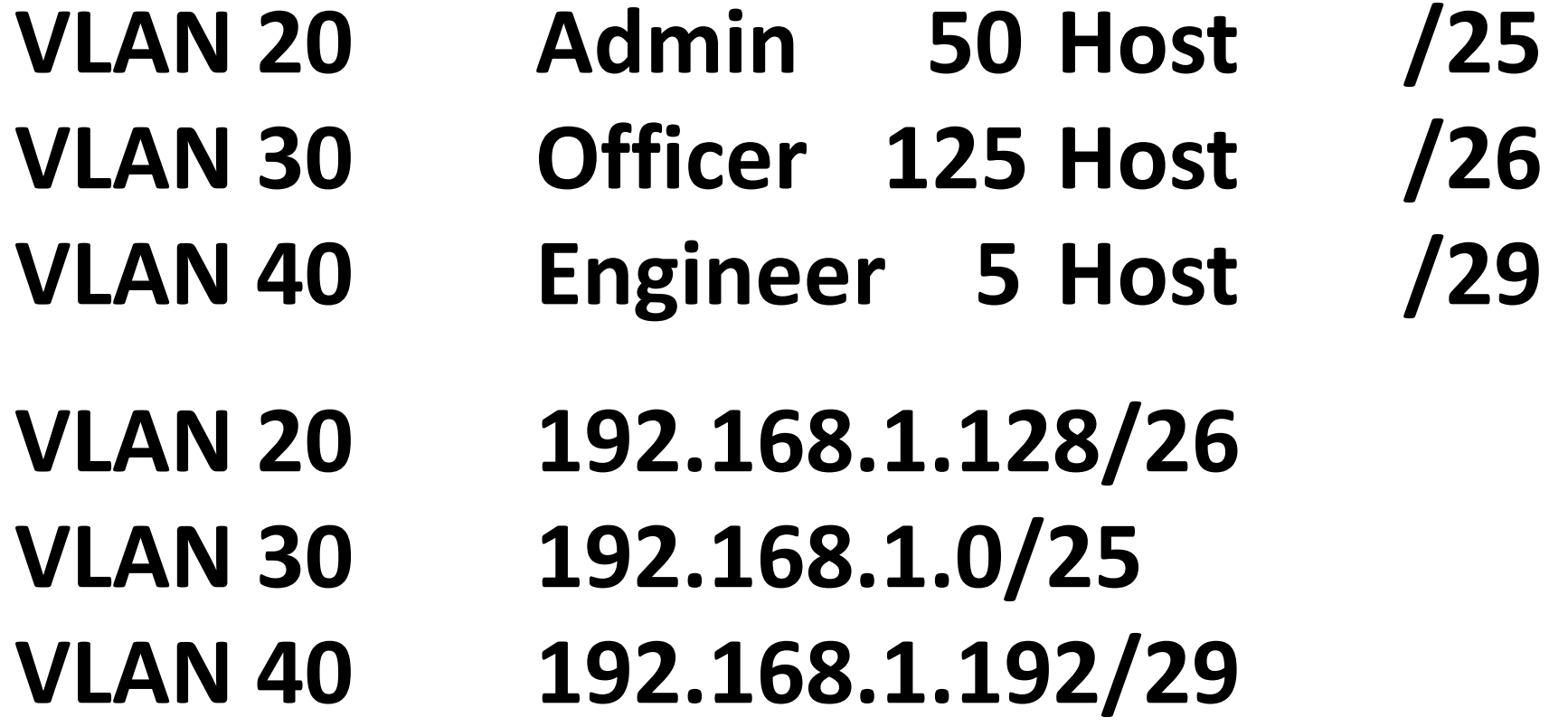

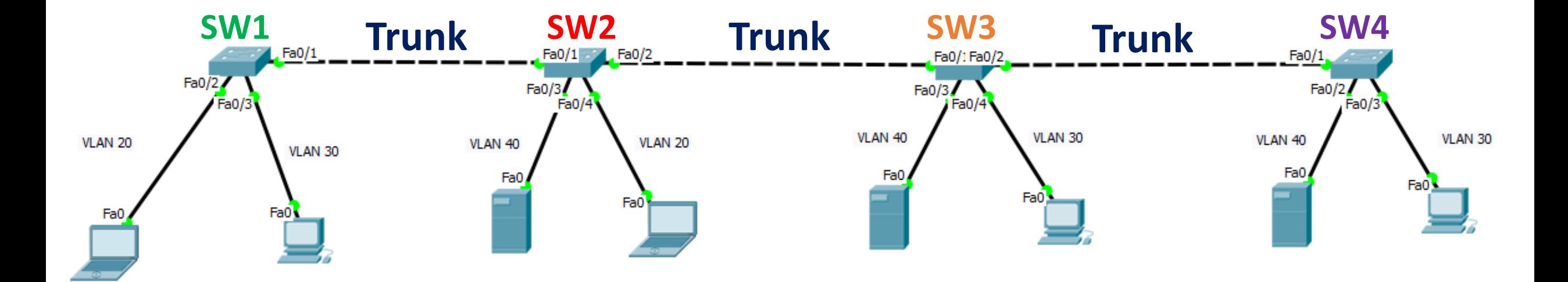

**VLAN**

**1. Config Trunk Port**

**2. Create VLAN**

**3. Add Port To VLAN**

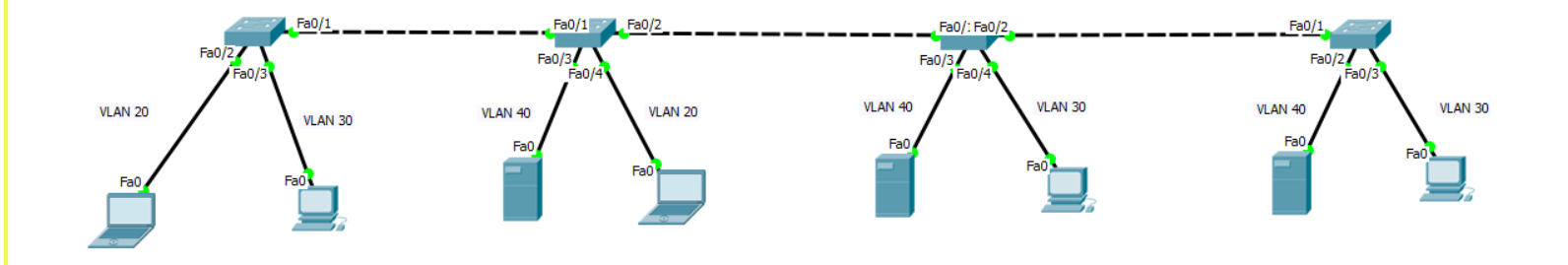

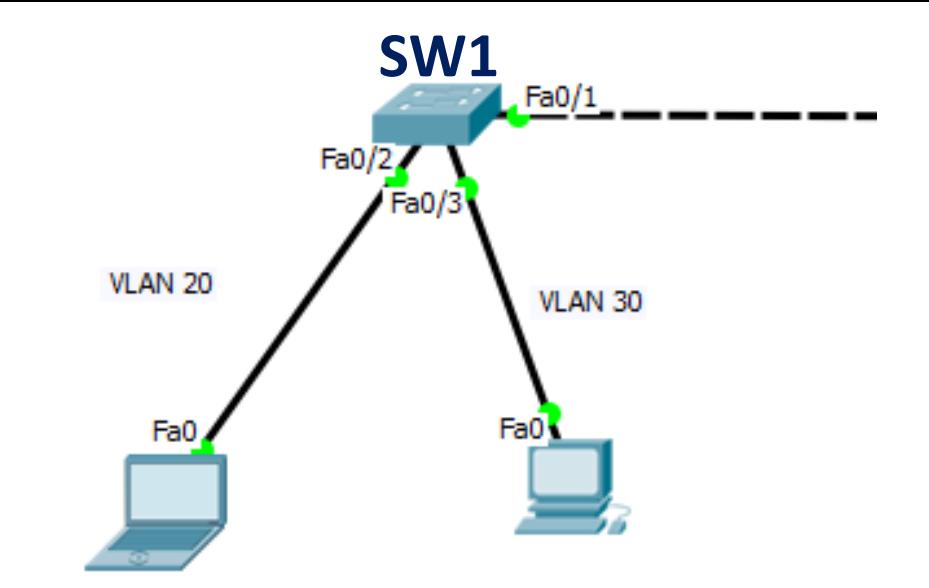

### **1. Config Trunk Port**

sw1(config)#interface Fa0/1

sw1(config-if)#switchport trunk encapsulation dot1q sw1(config-if)#switchport mode trunk

sw1#show interfaces trunk

### **2. Create VLAN**

sw1(config)#vlan 20 sw1(config-vlan)#name Admin sw1(config-vlan)#vlan 30 sw1(config-vlan)#name Officer sw1(config-vlan)#vlan 40 sw1(config-vlan)#name Engineer

sw1#show vlan

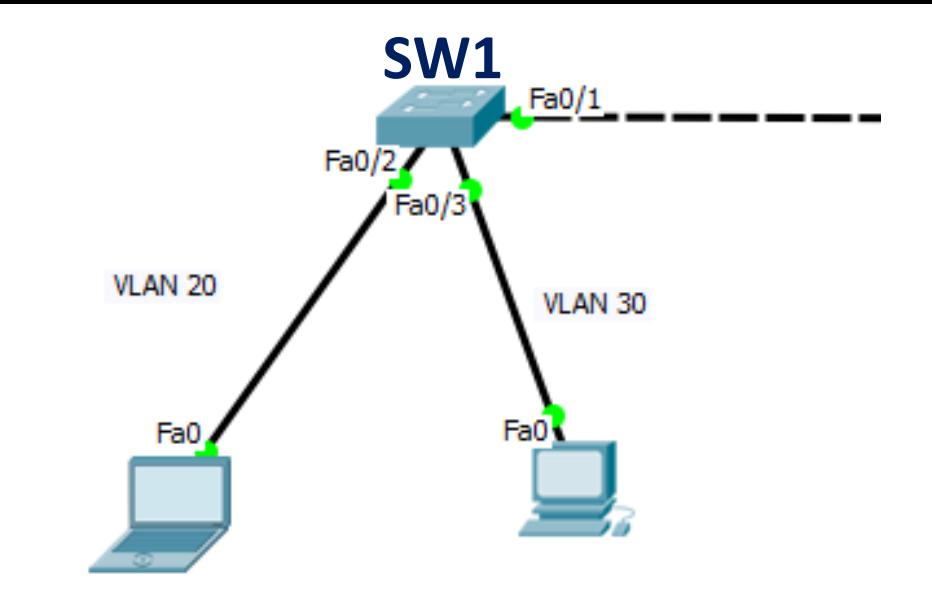

### **3. Add Port To VLAN**

sw1(config)#interface Fa0/2 sw1(config-if)#switchport mode access sw1(config-if)#switchport access vlan 20 sw1(config-if)#interface Fa0/3 sw1(config-if)#switchport mode access sw1(config-if)#switchport access vlan 30

sw1#show vlan

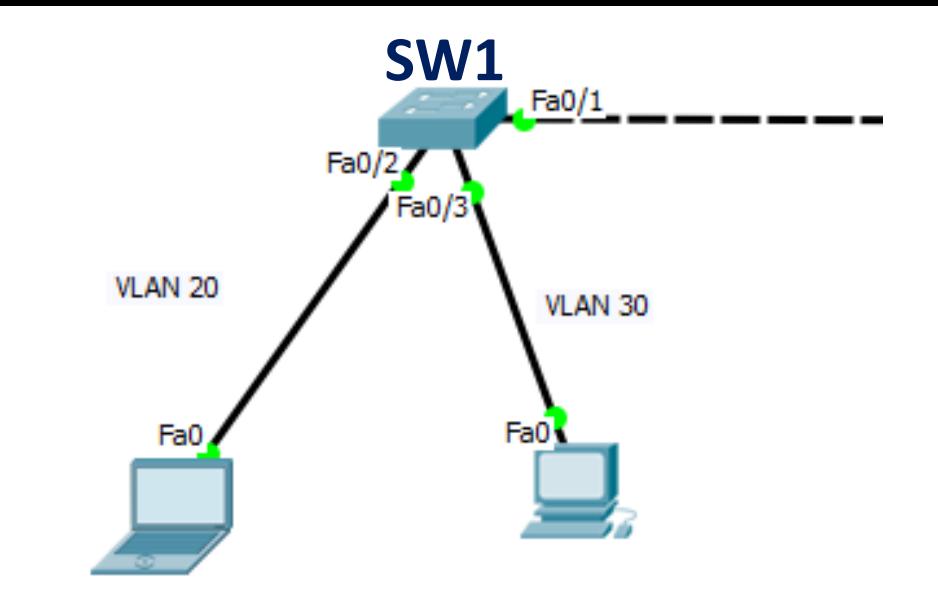